## **Objeto para Form-Data / Form-Data Object**

O bloco permite criar um objeto form-data para realizar uma requisição do tipo multipart/form-data com o uso do bloco [Obter conteúdo da URL](https://docs.cronapp.io/pages/viewpage.action?pageId=145490429).

# Objeto para Form-Data **Valor** Tipo de conteúdo Nome do Arquivo

**Figura 1 - Objeto para Form-Data**

#### <span id="page-0-0"></span>**Compatibilidade**

**Bloco servidor**: cronapi.util.Operations.getFormDataObject()

### <span id="page-0-1"></span>Retorno

Retorna um objeto JSON contendo os atributos "value", "contentType" e "filename".

### <span id="page-0-2"></span>Parâmetros

Descrição dos parâmetros do bloco.

#### <span id="page-0-3"></span>Valor

Conteúdo do arquivo.

- **Posição**: 1
- **Inglês**: Value
- **Tipos**: Arquivo (file), array de byte, input string ou texto (como o base64).
- **Exemplo**: "meu texto."

#### <span id="page-0-4"></span>Tipo de conteúdo

Define o tipo do arquivo a ser enviado a partir dos tipos MIME ([lista com os principais MIME types\)](https://developer.mozilla.org/en-US/docs/Web/HTTP/Basics_of_HTTP/MIME_types/Common_types).

- **Posição**: 2
- $\bullet$ **Inglês**: Content type
- **Tipo**: Texto / String
- **Exemplo**: "image/png"

#### <span id="page-0-5"></span>Nome do Arquivo

Nome do arquivo, o recurso que irá receber a requisição poderá utilizar esse nome para renomear o arquivo.

- **Posição**: 3
- **Inglês**: File name
- **Tipo**: Texto / String
- **Exemplo**: "Minha Foto.png"

## <span id="page-0-6"></span>Exemplo

- **Nesta página**
	- [Compatibilidade](#page-0-0)
	- [Retorno](#page-0-1)
	- [Parâmetros](#page-0-2)
		- <sup>o</sup> [Valor](#page-0-3)
		- [Tipo de conteúdo](#page-0-4) <sup>o</sup> [Nome do Arquivo](#page-0-5)
	- [Exemplo](#page-0-6)

No exemplo da função abaixo, a variável "arq" (destaque 1 da figura 2) obtém o conteúdo de um arquivo a partir do bloco [Abrir arquivo para leitura,](https://docs.cronapp.io/display/CRON2/cronapi.io.Operations.fileOpenToRead) em seguida, a variável "map" (destaque 2) recebe um mapa que possui a chave "file" e, em seu valor, é passado o objeto criado pelo bloco **Objeto para Form-Data** com os parâmetros contendo o conteúdo de um arquivo .pdf, o content-type desse formato e o nome do arquivo.

A variável "resp" (destaque 3) possui o bloco [Obter conteúdo da URL](https://docs.cronapp.io/pages/viewpage.action?pageId=145490429) configurado com o **Método de requisição** "POST", no parâmetro **Tipo de conteúdo** foi selecionado a opção "multipart/form-data", no parâmetro **Endereço URL** foi passado um recurso REST que espera receber requisições nesse formato, o parâmetro **Dados para postagem** (corpo da requisição) informamos o mapa com o objeto gerado pelo bloco **Objeto para Form-Data** e, no último parâmetro, selecionamos a opção "Status" em **Tipo da resposta**.

Ao executar, o bloco [Obter conteúdo da URL](https://docs.cronapp.io/pages/viewpage.action?pageId=145490429) irá retornar o Status "200", confirmando o sucesso da requisição.

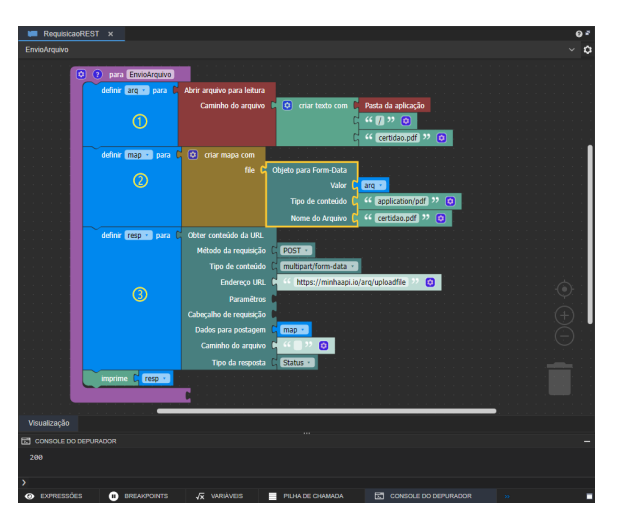

**Figura 2 - Função que dispara uma requisição REST do tipo multipart/form-data**